# **Configurer IPsec et GRE dans la même interface de tunnel sur le SD-WAN XE**

# **Table des matières**

**Introduction** Conditions préalables **Exigences** Composants utilisés Informations générales Scénarios : Scénario 1 Scénario 2 **Configuration** Via le modèle de fonctionnalité vManage Via CLI Vérification Informations connexes

# **Introduction**

Ce document décrit la configuration pour activer l'encapsulation IPsec et GRE pour la même interface de tunnel sur un routeur SD-WAN Cisco IOS XE®.

# **Conditions préalables**

### **Exigences**

Cisco recommande de connaître les sujets suivants :

- SD-WAN Cisco
- Interface de ligne de commande (CLI) de base de Cisco IOS-XE

### **Composants utilisés**

Ce document est basé sur les versions logicielles et matérielles suivantes :

• C8000V version 17.6.2

The information in this document was created from the devices in a specific lab environment. All of the devices used in this document started with a cleared (default) configuration. Si votre réseau est en ligne, assurez-vous de bien comprendre lâ $\epsilon^{\text{TM}}$ incidence possible des commandes.

# **Informations générales**

Les routeurs SD-WAN Cisco IOS-XE nécessitent au moins une encapsulation, IPsec (Internet Protocol Security) ou GRE (Generic Routing Encapsulation) pour chaque interface de tunnel.

Il existe des cas dâ $\in \mathbb{M}$ utilisation où les deux encapsulations sont nécessaires.

### **Scénarios :**

#### **Scénario 1**

Dans ce scénario, il existe un concentrateur avec un transport et les deux encapsulations pour la même interface de tunnel.

Cela crée deux TLOC et permet de former des tunnels avec des périphériques de périphérie distante qui utilisent uniquement IPSec et des périphériques de périphérie distante qui utilisent uniquement GRE.

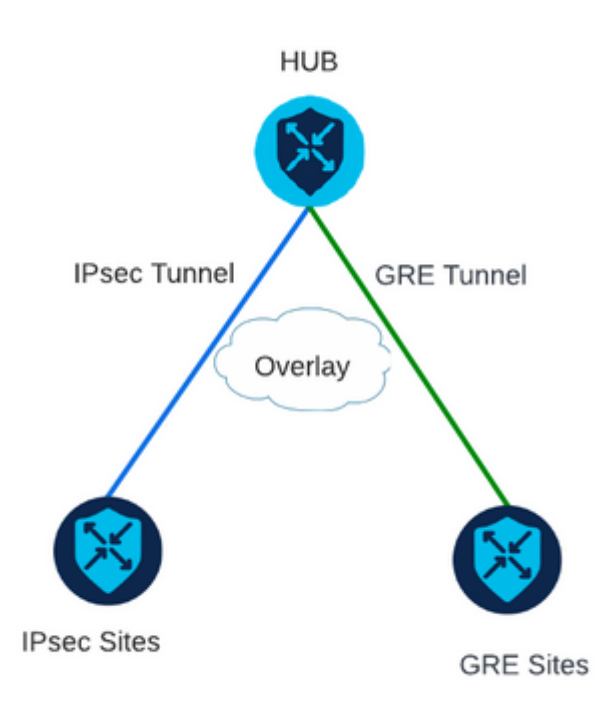

#### **Scénario 2**

Dans ce scénario, il y a deux périphériques de périphérie avec un seul transport. Ce transport est configuré avec les deux encapsulations sur les deux terminaux.

Cela est utile si le trafic doit être envoyé via GRE et le trafic envoyé via IPsec.

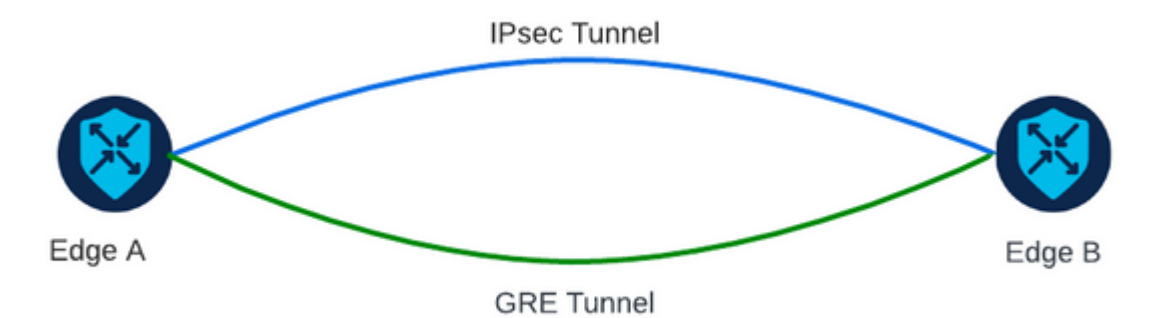

# **Configuration**

Cette configuration peut être effectuée via l'interface de ligne de commande du routeur ou via un modèle de fonctionnalité vManage.

#### **Via le modèle de fonctionnalité vManage**

Dans le modèle de fonctionnalité Ethernet de l'interface VPN Cisco pour VPN 0, naviguez vers **Tunnel > Advanced Options > Encapsulation** et activez **On GRE** et **IPsec** :

Feature Template > Cisco VPN Interface Ethernet > VPN-0-INTERFACE\_cEdge **Basic Configuration** Tunnel **NAT** VRRP ACL/QoS ARP Encapsulation GRE ⊕  $\bullet$  On ∩ Off Preference Weight **IPsec**  $\bullet$  On Off Preference Weight

### **Via CLI**

Configurez l'interface de tunnel avec les deux encapsulations sur les deux périphériques cEdge :

<#root>

```
sdwan
  interface <WAN Interface>
   tunnel-interface
```
 **encapsulation gre**

## **Vérification**

Vérifiez l'état des connexions de contrôle à l'aide des commandes de vérification.

```
show sdwan omp tlocs table | i <system-ip>
show sdwan bfd sessions
```
Exemple pour le scénario 2 :

Vérifiez que les TLOC sont redistribués dans OMP :

Edge\_A#show sdwan omp tlocs table | i 10.2.2.2 ipv4 10.2.2.2 mpls gre 0.0.0.0 C,Red,R 1 172.16.1.30 0 172.16.1.30 0 :: 0 :: 0 10.2.2.2 mpls ipsec 0.0.0.0 C,Red,R 1 172.16.1.30 12346 172.16.1.30 12346 :: 0 :: 0 up

Vérifiez les sessions BFD vers Edge\_B sur les deux TLOC :

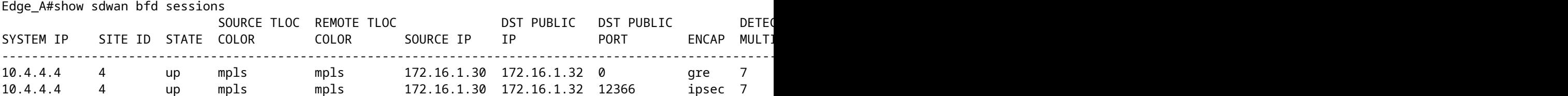

Vérifiez le chemin vers les deux tunnels. Utilisez la commande **show sdwan policy service path vpn <vpn**number> interface <interface> source-ip <source-ip> dest-ip <dest-ip> protocol <protocol> all.

Edge\_A#show sdwan policy service-path vpn 10 interface Loopback 20 source-ip 10.40.40.40 dest-ip 10.50.5 Number of possible next hops: 2 Next Hop: GRE Source: 172.16.1.30 Destination: 172.16.1.32 Local Color: mpls Remote Color: mpls Remote System IP: 10.4 Next Hop: IPsec Source: 172.16.1.30 12346 Destination: 172.16.1.32 12366 Local Color: mpls Remote Color: mpls Remote Sys

### **Informations connexes**

- [Guide de configuration des interfaces et systèmes SD-WAN Cisco, Cisco IOS XE version 17.x](/content/en/us/td/docs/routers/sdwan/configuration/system-interface/ios-xe-17/systems-interfaces-book-xe-sdwan/configure-interfaces.html)
- [Référence des commandes Cisco SD-WAN](/content/en/us/td/docs/routers/sdwan/command/sdwan-cr-book/operational-cmd.html)

### À propos de cette traduction

Cisco a traduit ce document en traduction automatisée vérifiée par une personne dans le cadre d'un service mondial permettant à nos utilisateurs d'obtenir le contenu d'assistance dans leur propre langue.

Il convient cependant de noter que même la meilleure traduction automatisée ne sera pas aussi précise que celle fournie par un traducteur professionnel.